# filezilla

Οδηγός σύνδεσης σε ftp server για να κατεβάζουμε αρχεία

### Κατεβάστε το filezilla client είναι δωρεάν

• https://filezilla-project.org/

## Κατεβάστε το filezilla client είναι δωρεάν

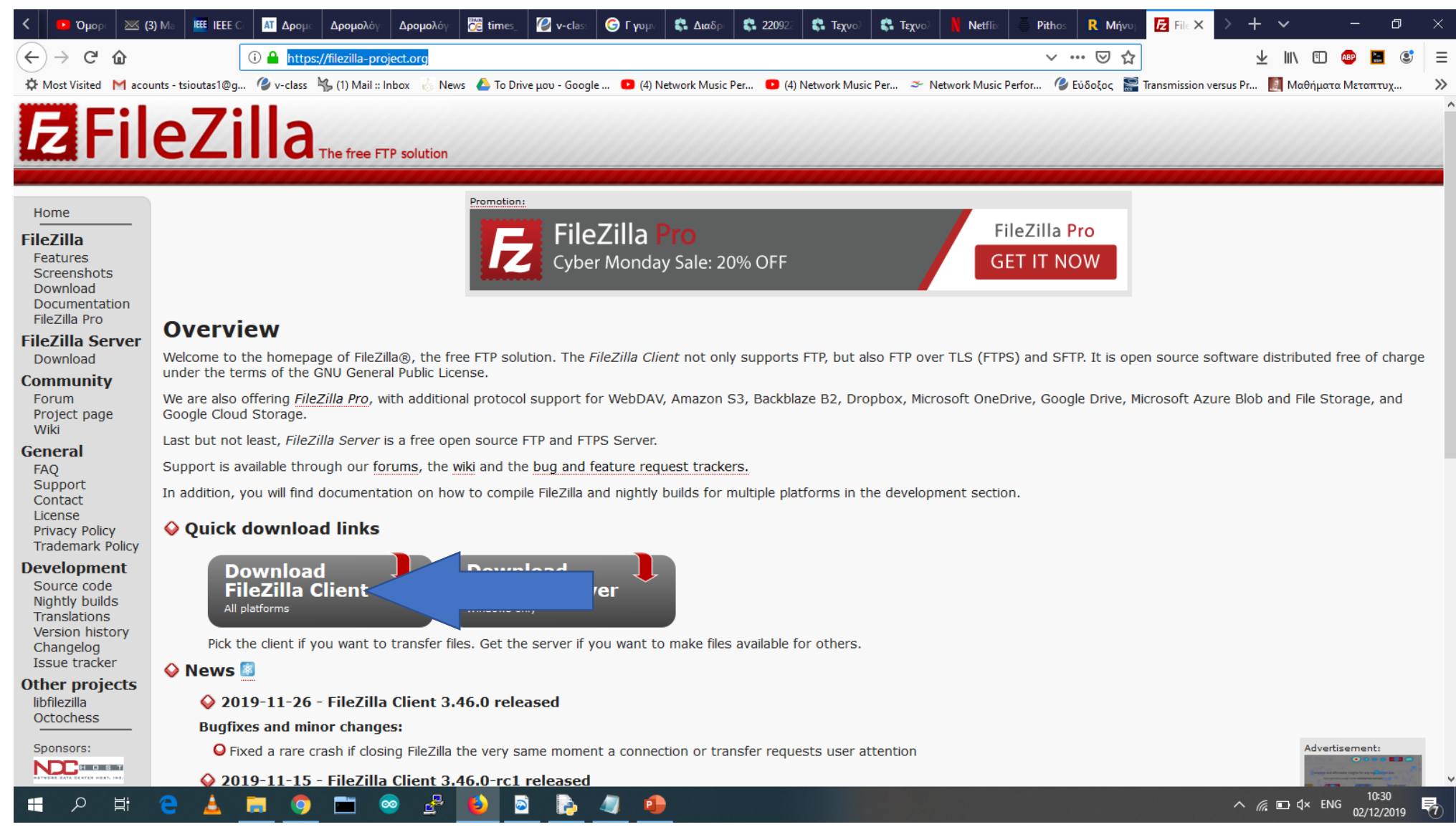

#### Εγκαταστήστε το next, next κλπ

# Εκκινήστε το

#### FileZilla File Edit View Transfer Server Bookmarks Help New version available! 聖· **国門門帯日食物の取り**ますすめ Quickconnect Username: Password: Port: Host: Local site: C:\Users\USER\Desktop\cubase\  $\checkmark$ Remote site: cubase Ė- $\land$  $\alpha$ delta ۰ diktyas dimakis ds-unipi elina  $\checkmark$ Filename Filesize Filetype Last modified Filename Filesize Filetype Last modified Permissions Owner/Gro... Steinberg\_Cubase\_5.1\_AiR **File folder** 11/12/2018 14:52:54 Not connected to any server 1 directory Not connected. Server/Local file Direction Remote file Size Priority Status Queued files | Failed transfers | Successful transfers <sup>3</sup> Queue: empty  $\bullet\bullet$

#### **HORD BOD BOD BOD BOD BOD**

 $\land$  *(f*<sub>6</sub> ■  $\Box$   $\Box$  ENG  $\frac{10:33}{02/12/2019}$ 帋

 $- \quad \ \ \, \oplus \qquad \ \ \times$ 

### Πατήστε το κουμπάκι πάνω αριστερά

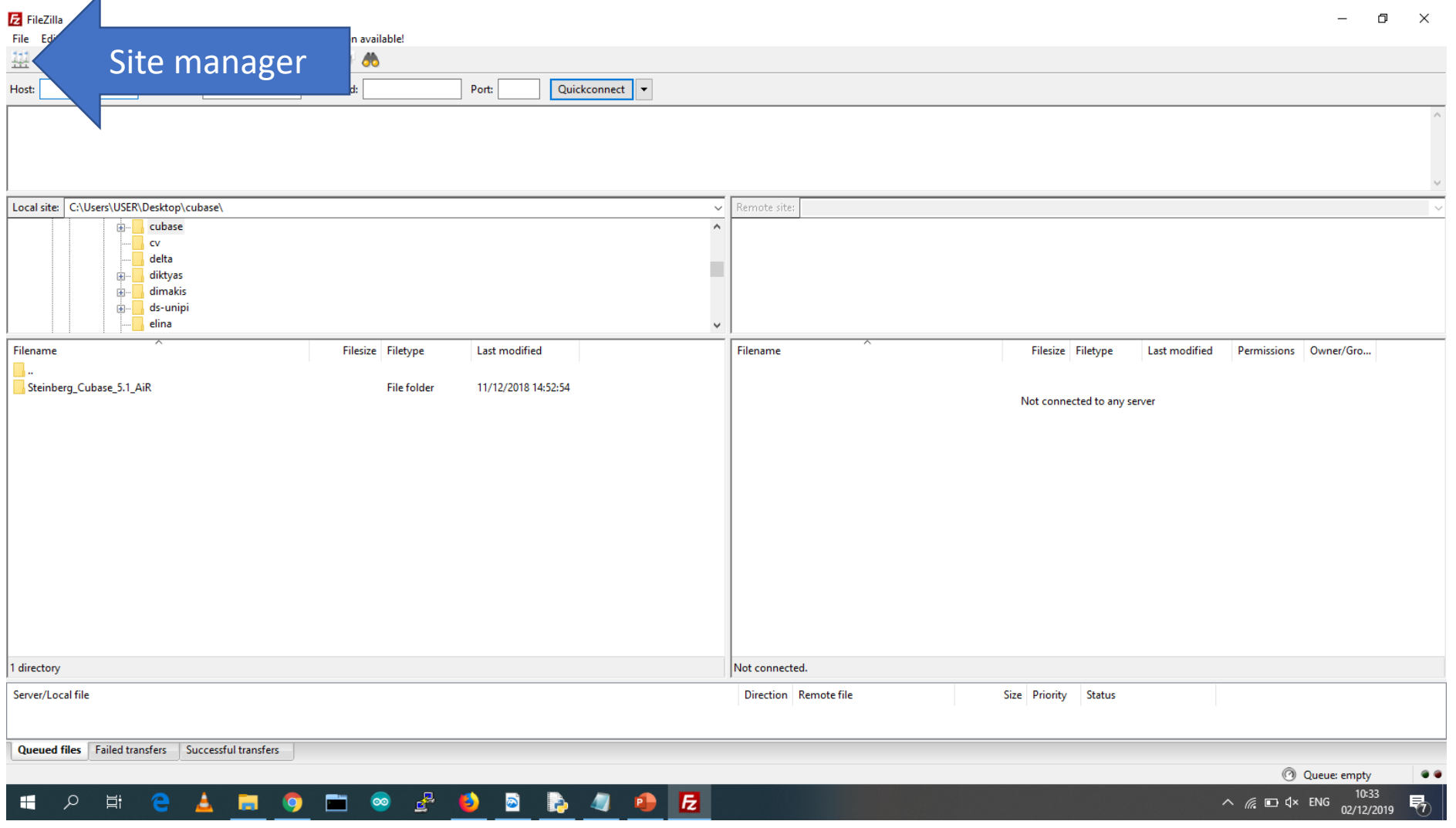

## **New Site**

 $\blacksquare$ 

 $- \quad \ \ \, \Box \qquad \times$ File Edit View Transfer Server Bookmarks Help New-version-available! 出 日ココポクト9 1 1 日 文ダめ Host: Username: Password: Port: Quickconnect v  $\times$ Site Manager Local site: C:\Users\USER\Desktop\cubase\ Select Entry: General Advanced Transfer Settings Charset My Sites **E** cubase Host: 195.251.234.16 Port:  $\sim$ . <u>■ 195.251.253.199</u> delta **bbb-avarts**  $\checkmark$ Protocol: SFTP - SSH File Transfer Protocol diktyas googlebike **E** dimakis nmp-server  $\overline{\phantom{a}}$  troias.16 **E** ds-unipi troias.16.ftp  $\blacksquare$  elina Logon Type: Normal  $\checkmark$ users.ionio.gr Filename Filesize Filetype Filesize Filetype Last modified Permissions Owner/Gro... www2.aueb User: ftp-user **A** ... Password:  $.........$ cubase **File folder** Steinberg\_Cubase\_5.1\_AiR File folder Not connected to any server Background color: None v New SiteNew Site 2 directories New Bookmark Server/Local file ize Priority Status Delete Dup Connect  $OK$ Cancel Queued files | Failed transfers | Successful transfers

#### Q Queue: empty  $\bullet \bullet$

**P E 2 A B O B @ 2 B B @ E 0 8 D E** 

 $\land$  (  $\approx$  9 (1)) ENG 20:35  $\overline{\mathbb{F}}_3$ 

## Συμπληρώστε τα πεδία

 $\Box$   $\Box$ 

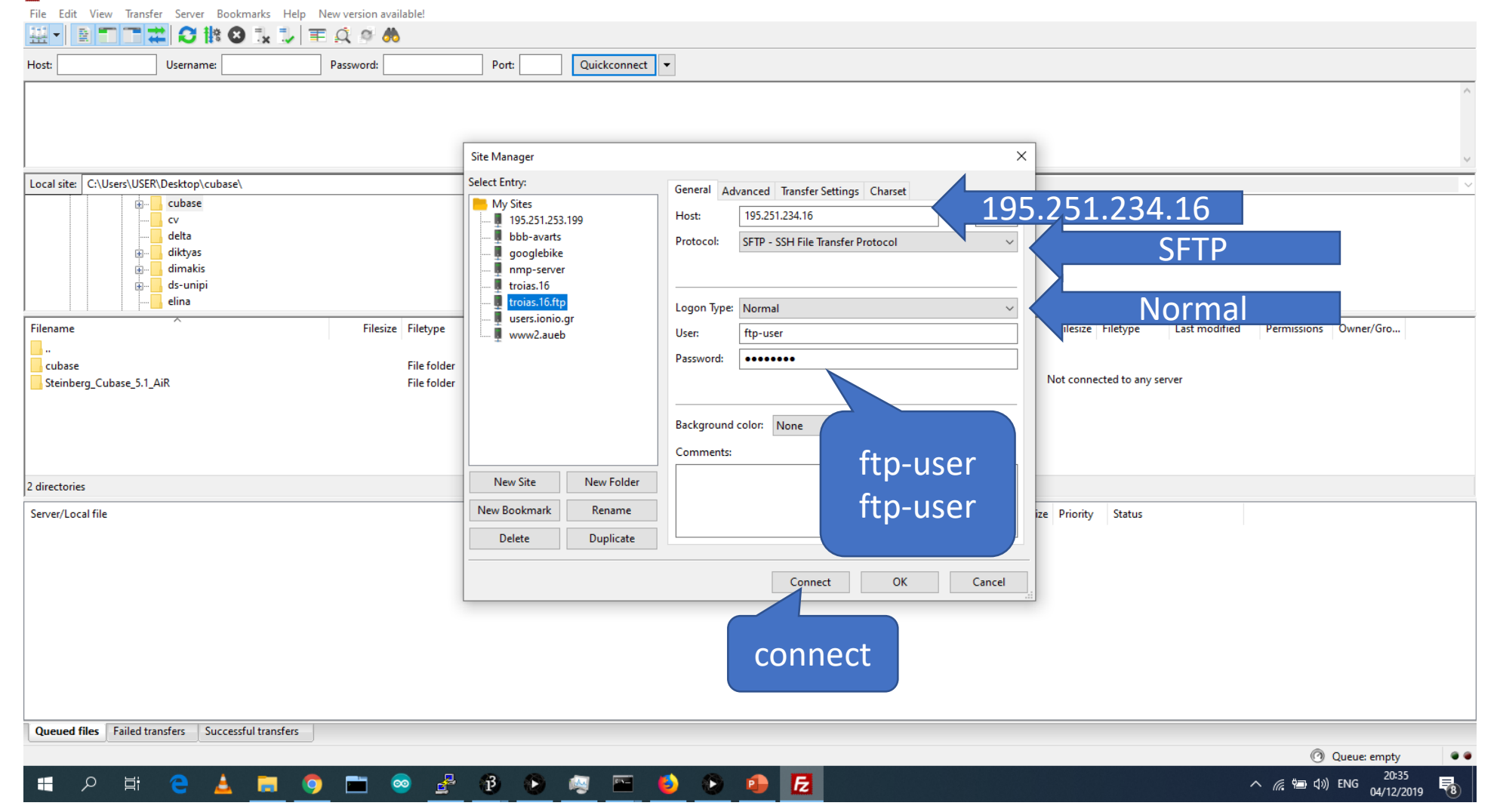

# Επιτυχής σύνδεση

 $\Box$  $\mathsf{X}$ 

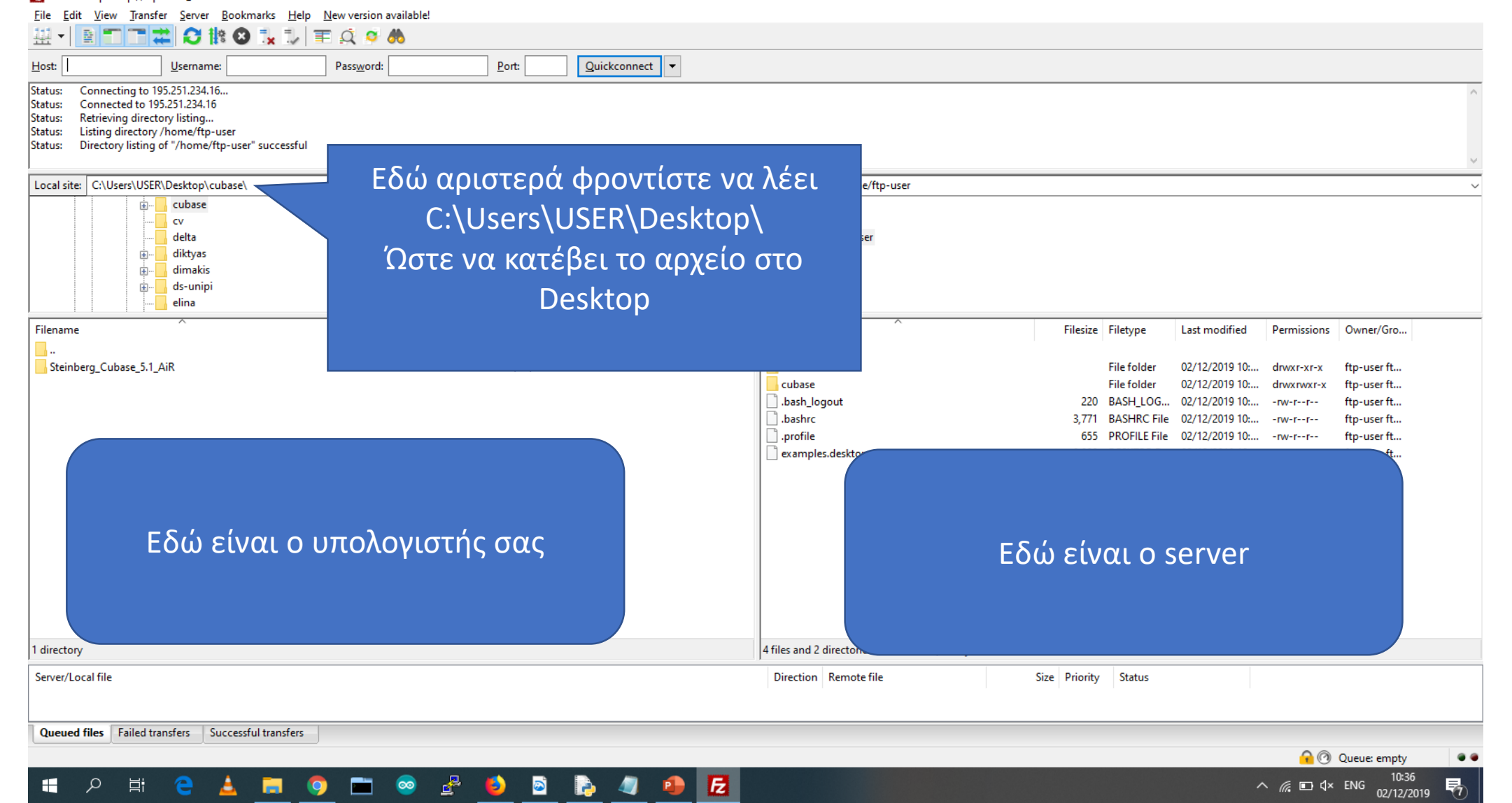

#### Δεξί κλικ πάνω στο Cubase και download για να κατεβάσω

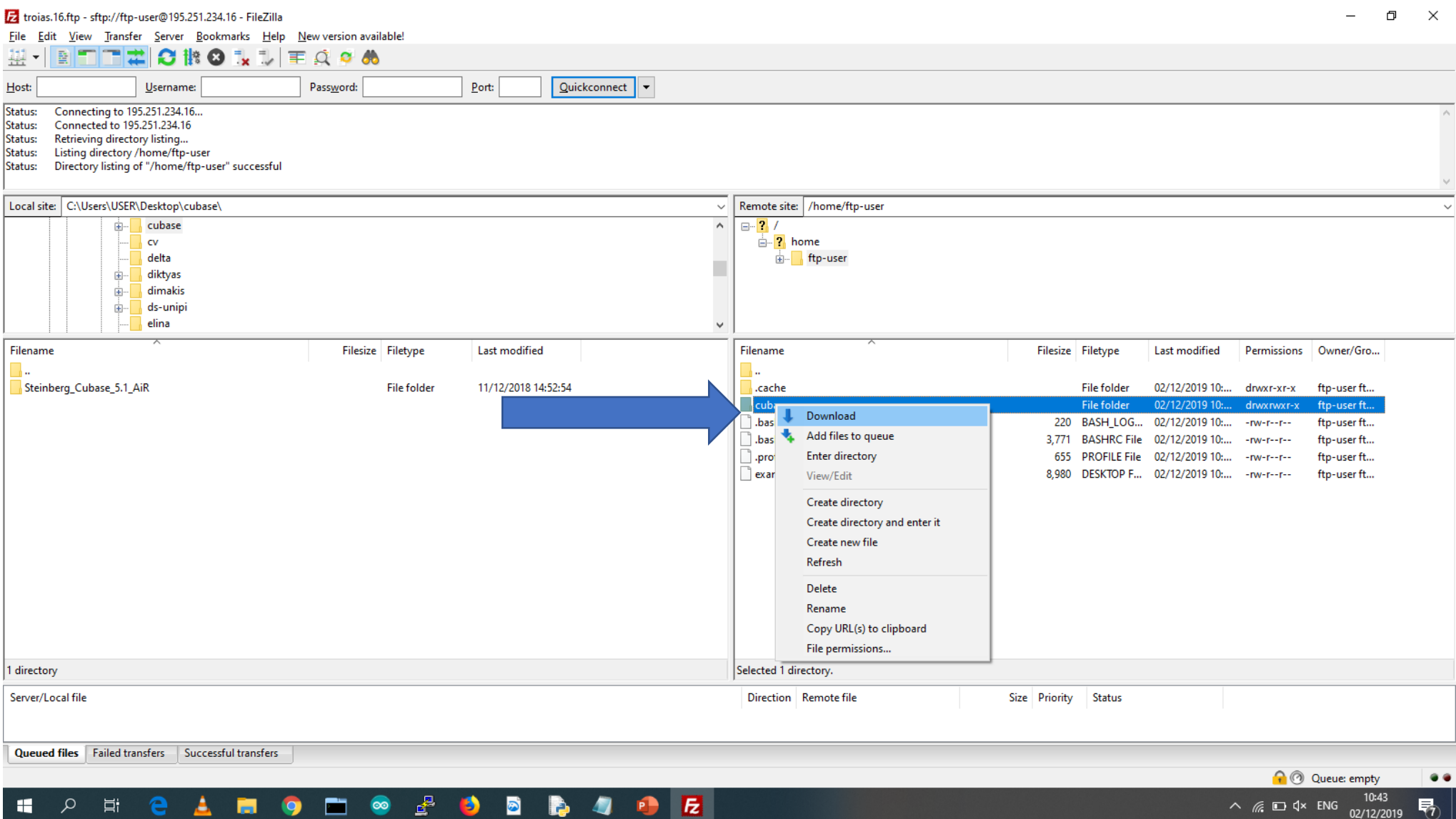

#### ΄Η δεξί κλικ και upload στα αρχεία μου για να ανεβάσω

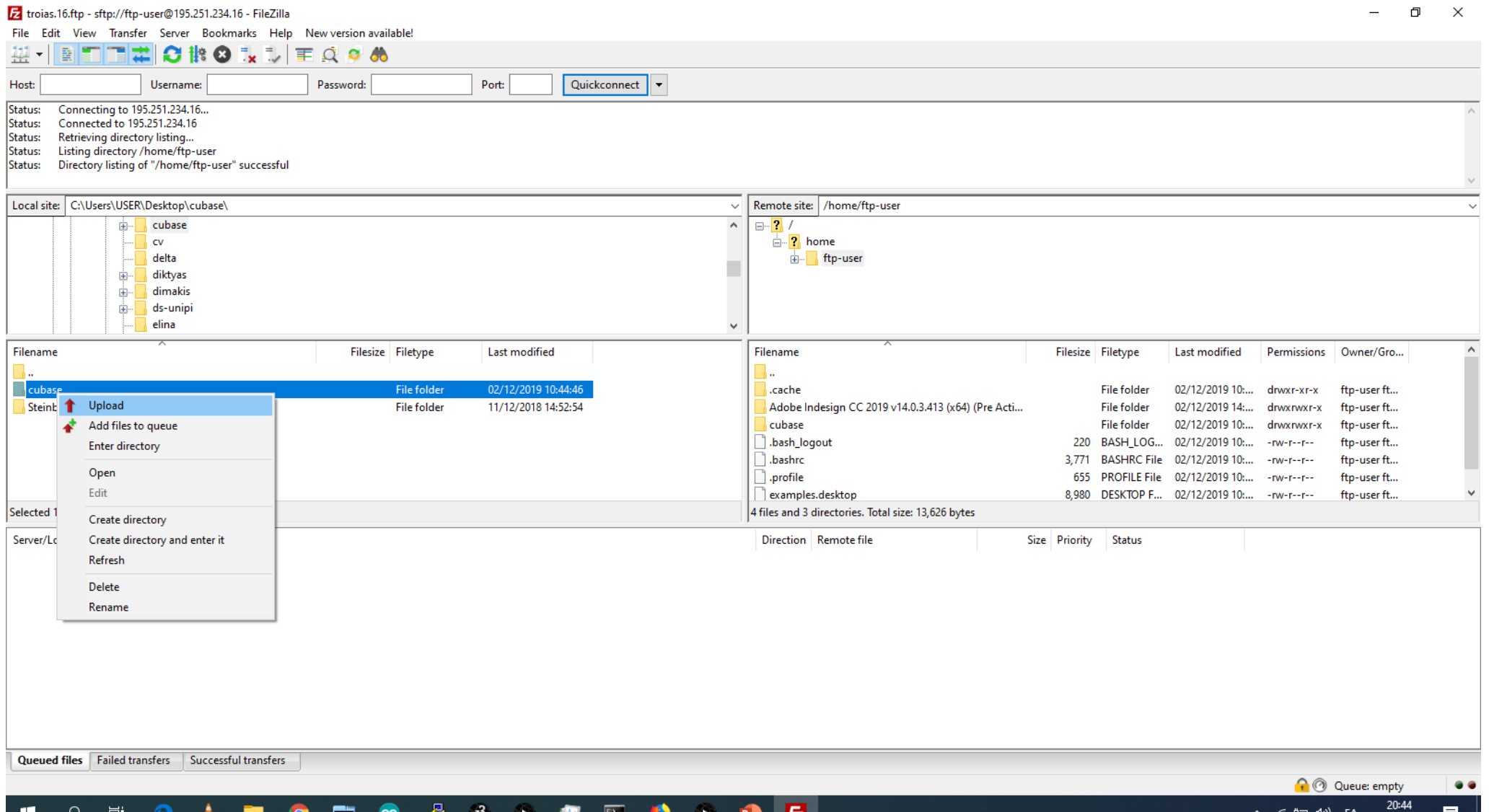

04/12/2019